## **СправочникА**

## **Инструкция по восстановлению пароля и получению доступа к организации**

1. Видео описанных ниже действий https://youtu.be/XgtlLS\_bHVs

Для восстановления своего персонального доступа или получения доступа к редактированию информации об организации размещенной на СправочникА надо нажать на кнопку «Войти»

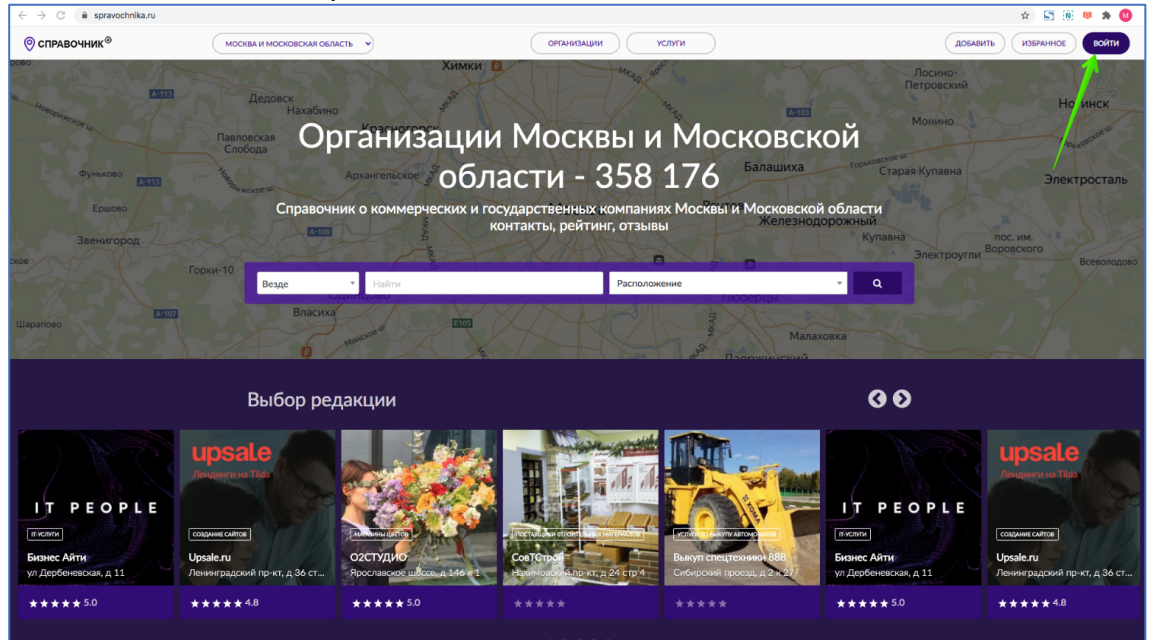

и вы окажетесь на странице «Войти» (страница входа, страница авторизации) https://spravochnika.ru/login

Процесс восстановления персонального доступа описан в пп.2-3 настоящей инструкции.

Если вы хотите восстановить/получить доступ к редактированию информации об организации размещенной на СправочникА, то можете сразу перейти к п.4 настоящей инструкции.

2. Если вы восстанавливаете свой персональный доступ на СправочникА на странице «Войти» https://spravochnika.ru/login кликните в ссылку «Забыли пароль»

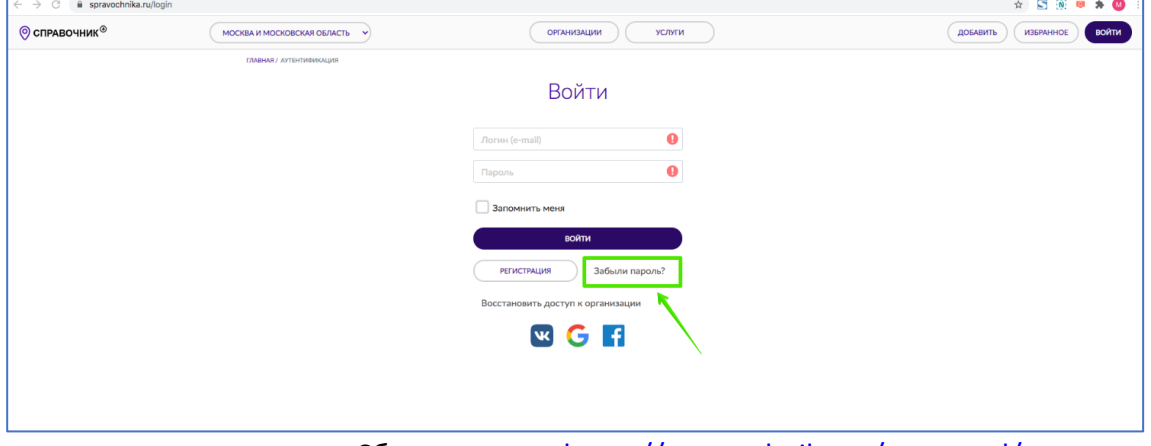

вы попадете на страницу Сброса пароля https://spravochnika.ru/password/reset Введите e-mail, указанный при регистрации и нажмите на кнопку «Отправить»

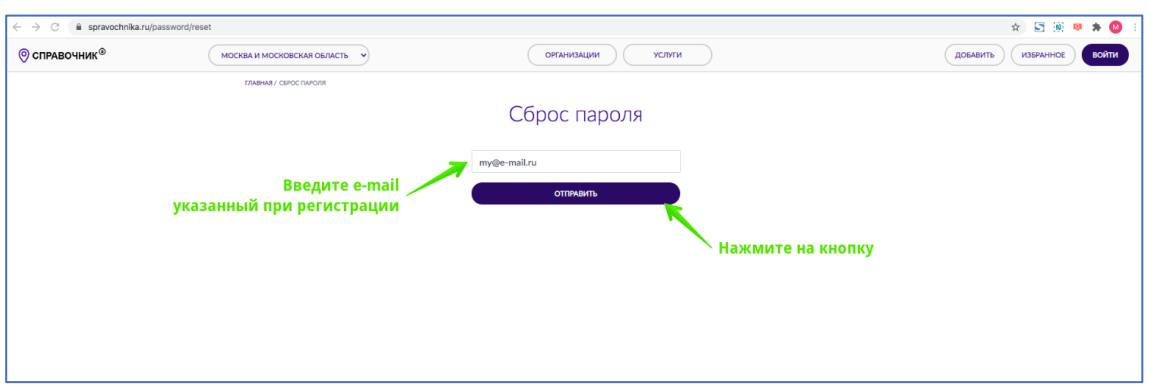

Если e-mail действительно был использован при регистрации и сейчас был вами указан правильно, без ошибок, то вы увидите такое сообщение, а к вам на этот e-mail придет письмо с указанием того, что делать дальше.

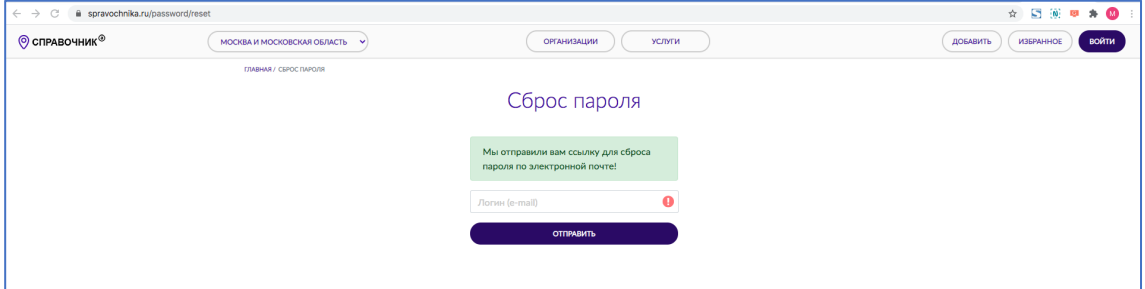

Если вы допустили ошибку и указали e-mail неправильно (допустили ошибку в написании) или регистрировались на другой e-mail, то никакой реакции не последует, нажатие на кнопку «Отправить» не будет вызывать никаких действий.

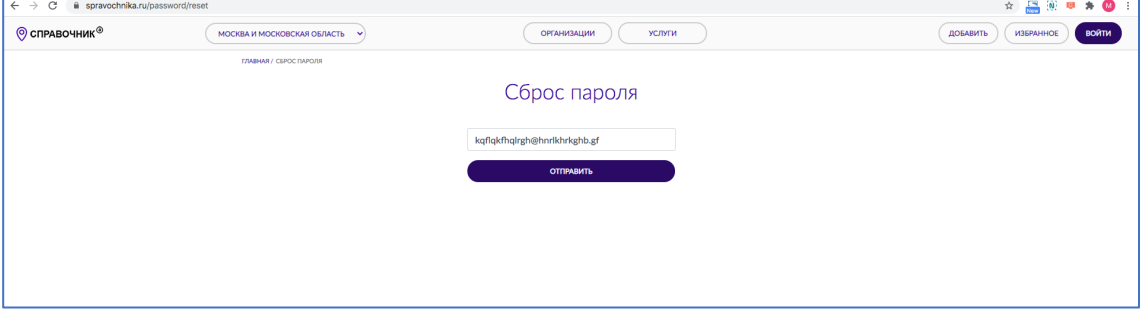

- 3. Если вы не можете вспомнить e-mal, который указывали при регистрации или потеряли к нему доступ, свяжитесь с нами по адресу ask@spravochnika.ru в теме письма укажите «Запрос на сброс пароля», опишите ситуацию и мы рассмотрим ваше обращение на восстановление доступа индивидуально в течение пяти дней.
- 4. Видео описанных ниже действий https://youtu.be/oFzDlg\_rn0U Если вы хотите восстановить или получить доступ к редактированию информации об организации (или услуге) размещенной на СправочникА, то на странице «Войти» https://spravochnika.ru/login вам надо кликнуть в ссылку «Восстановить доступ к организации»

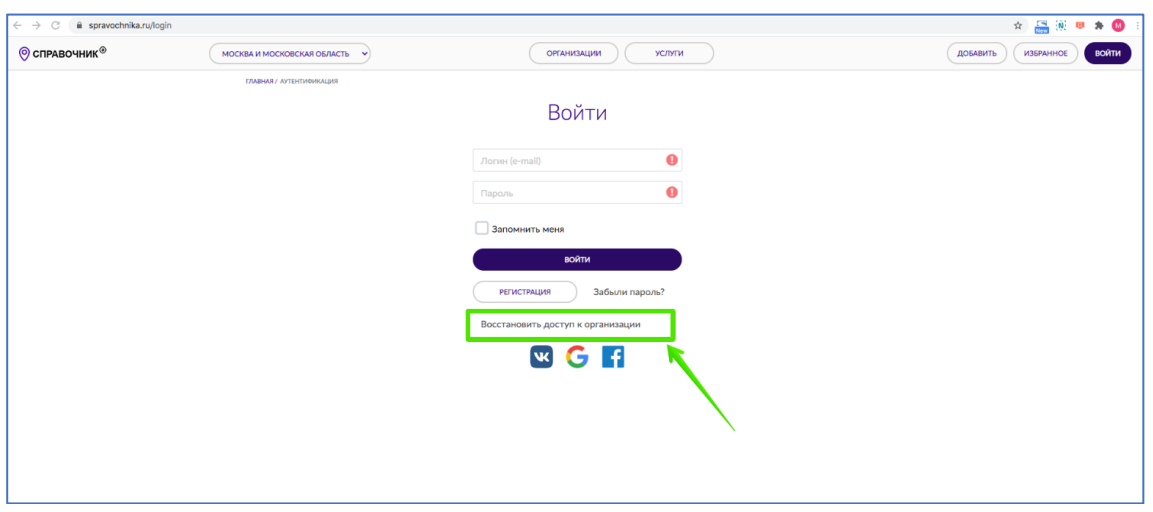

## вы попадете на страницу Восстановления доступа к организации

https://spravochnika.ru/organization/reset введите e-mail, указанный в карточке компании и нажмите на кнопку «Отправить»

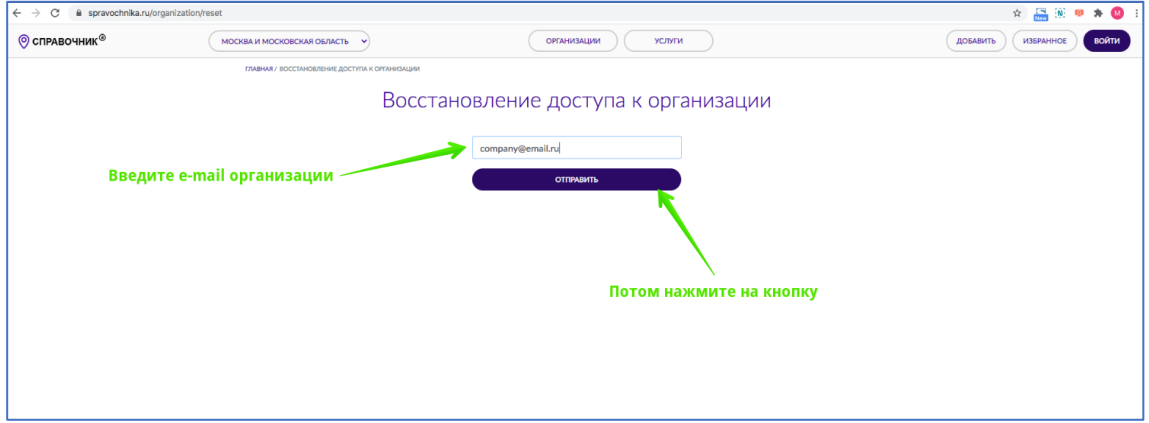

Если вы ввели e-mail правильно, без ошибок, то вы увидите такое сообщение, а к вам на этот e-mail придет письмо с указанием того, что делать дальше.

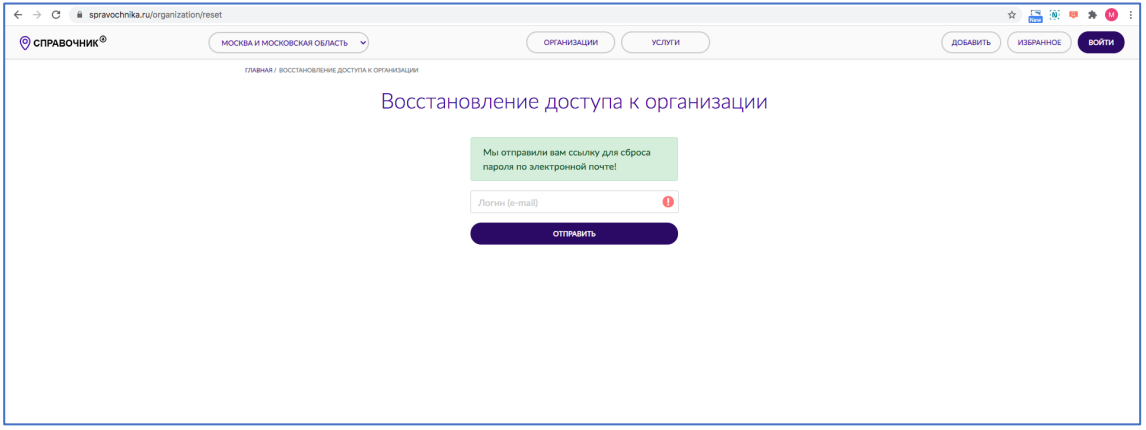

Если вы допустили ошибку и указали e-mail неправильно (допустили ошибку в написании), то никакой реакции не последует, нажатие на кнопку «Отправить» не будет вызывать никаких действий.

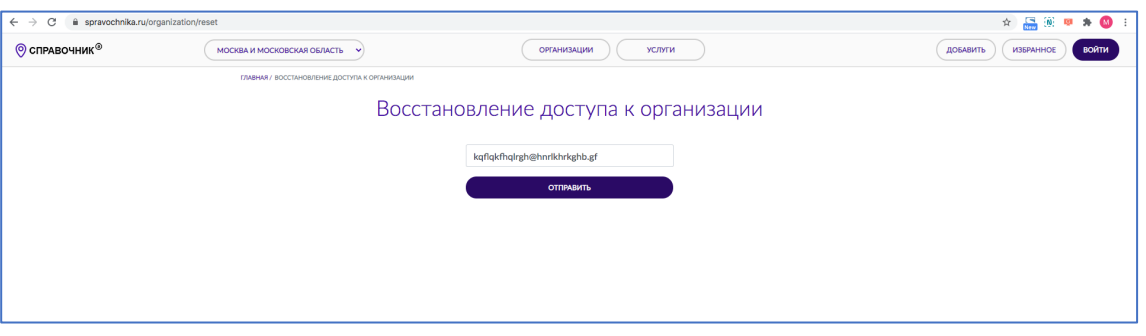

5. Если у вас нет доступа к e-mail, указанному в карточке компании, или в карточке он указан с ошибкой, или e-mail отсутствует в карточке и т.п., то в этом случае свяжитесь с нами по адресу ask@spravochnika.ru в теме письма укажите «Восстановление доступа к организации», опишите ситуацию и мы рассмотрим ваше обращение индивидуально в течение пяти дней.